# Online Perception Experiments

How to create a new user on Mac

Na-Young Ryu University of Toronto July 11, 2018

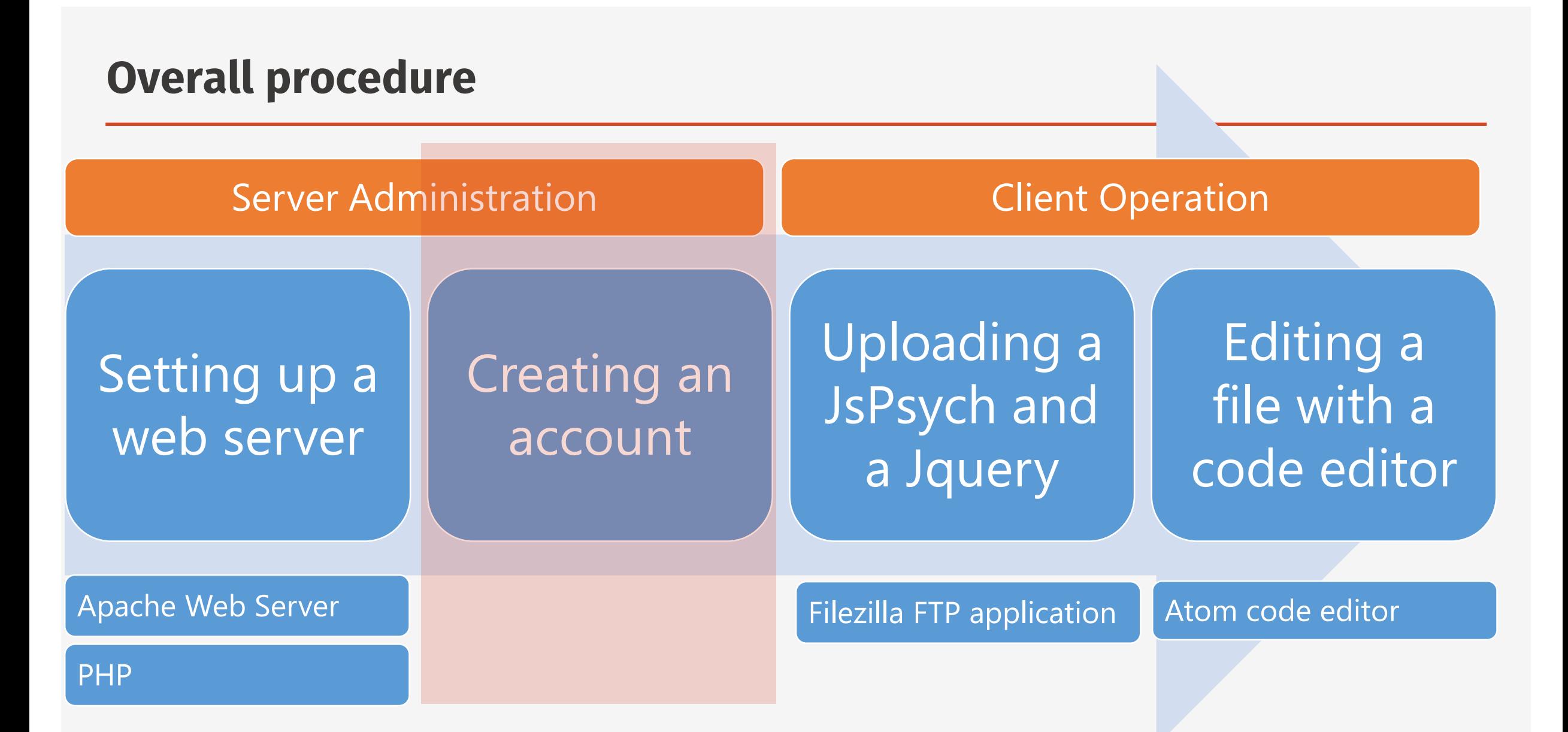

# 1. Server

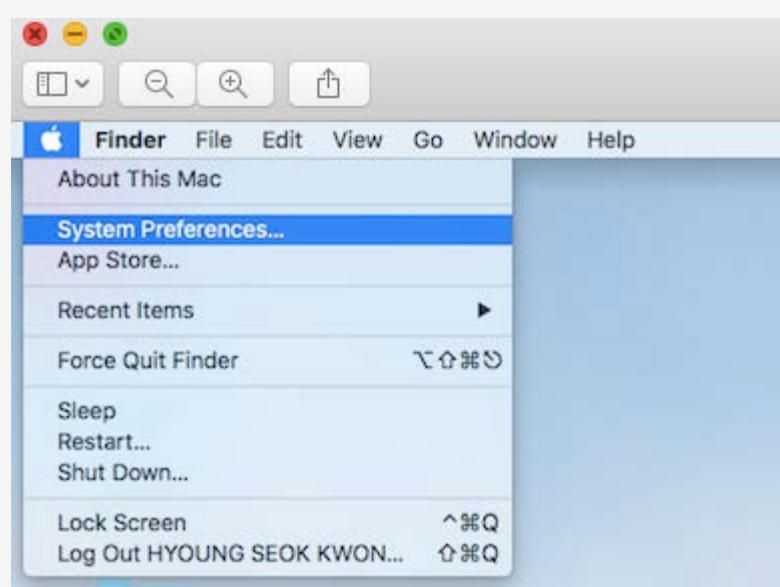

Click "System Preferences"

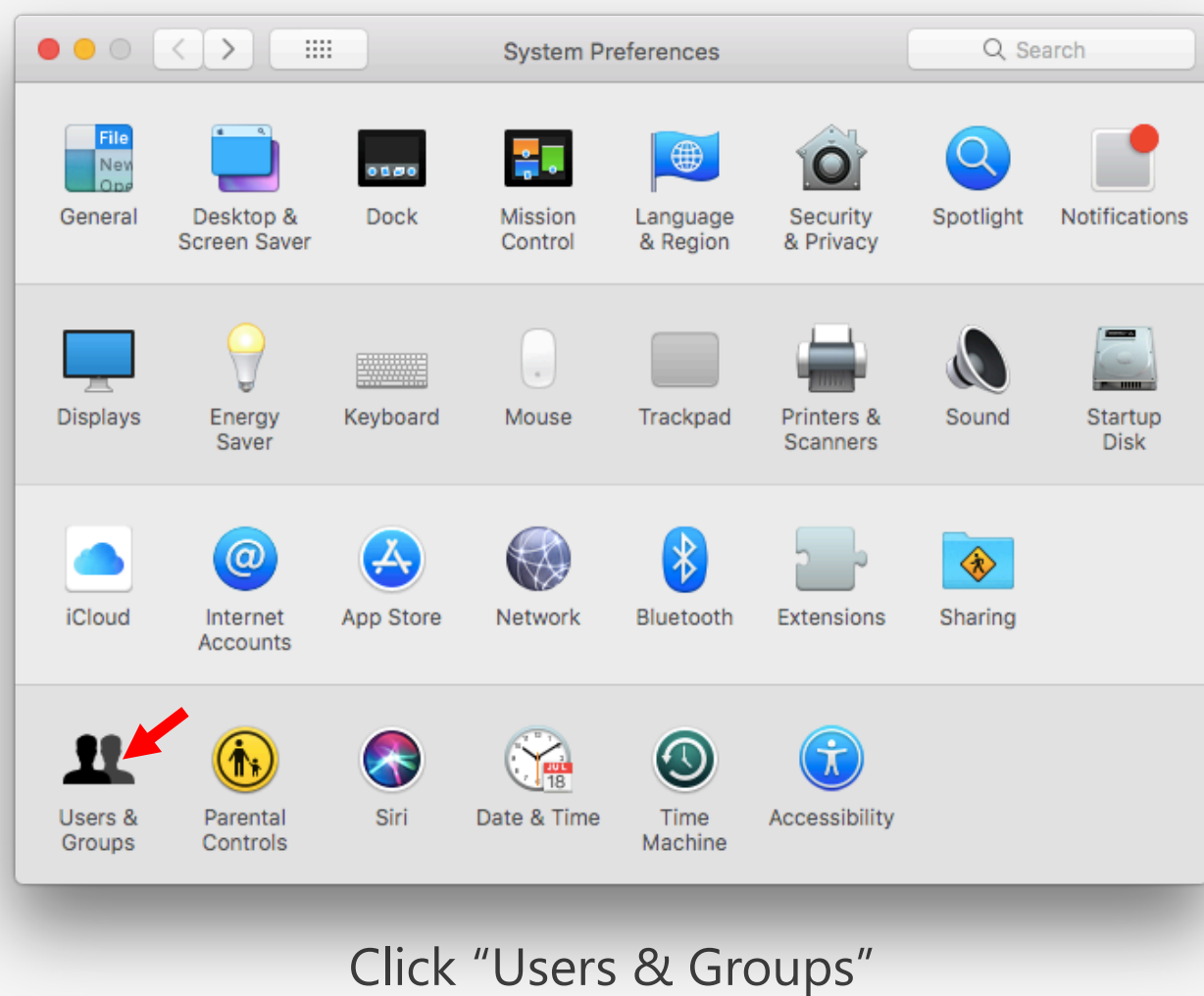

## 1. Server

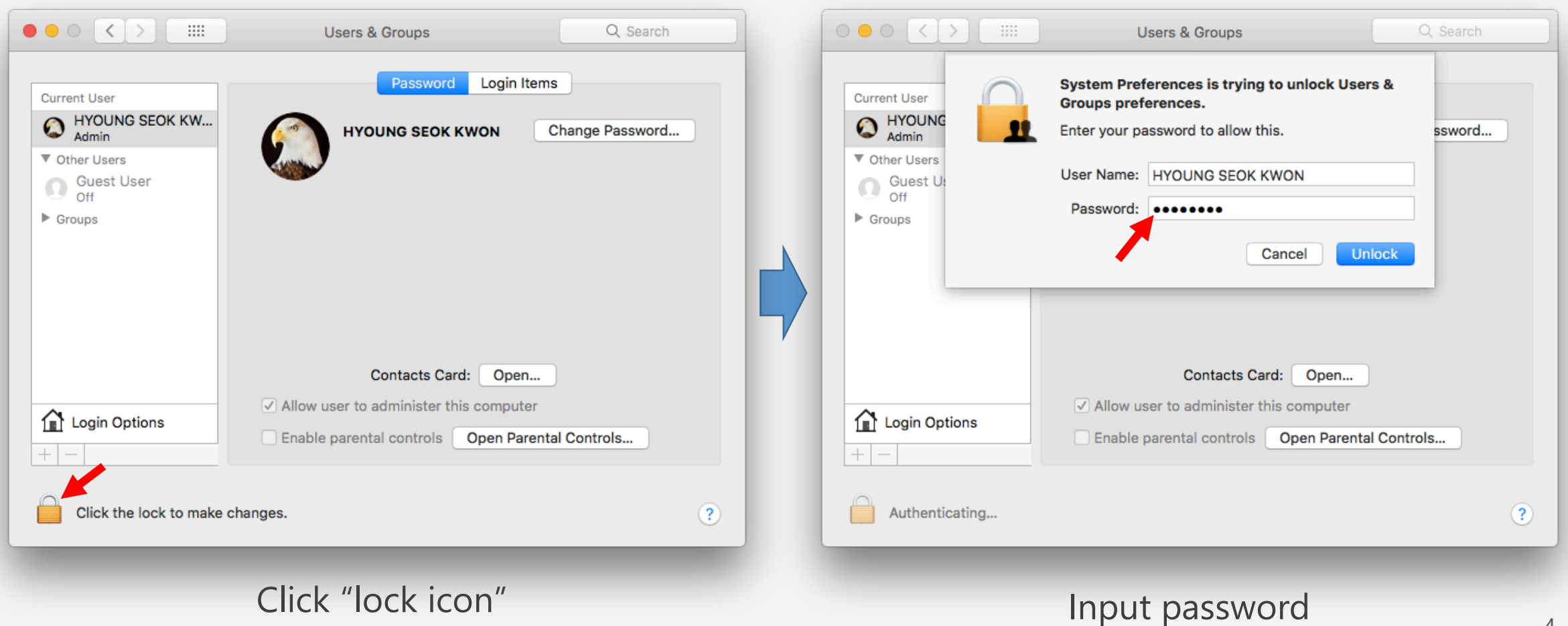

## 1. Server

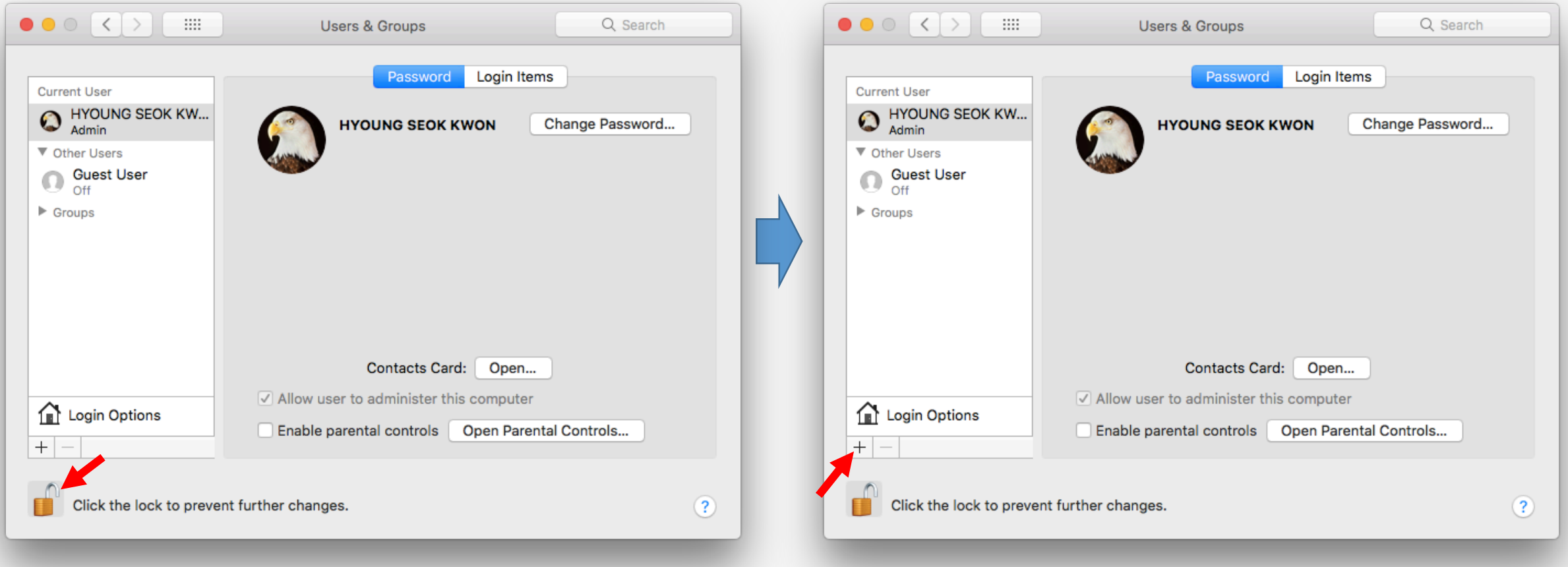

You can see "unlock icon" Click "+" sign

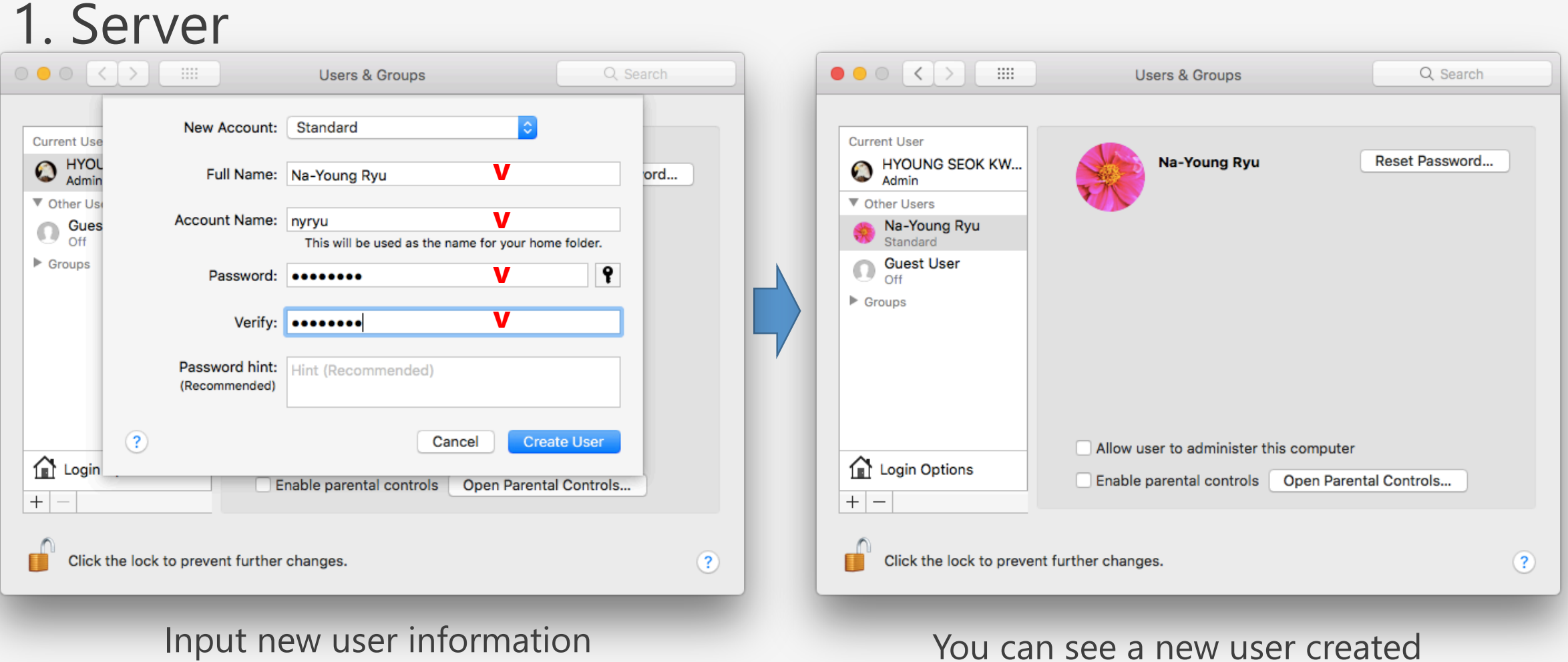

Input new user information

Account Name means a user name

# 1. Server

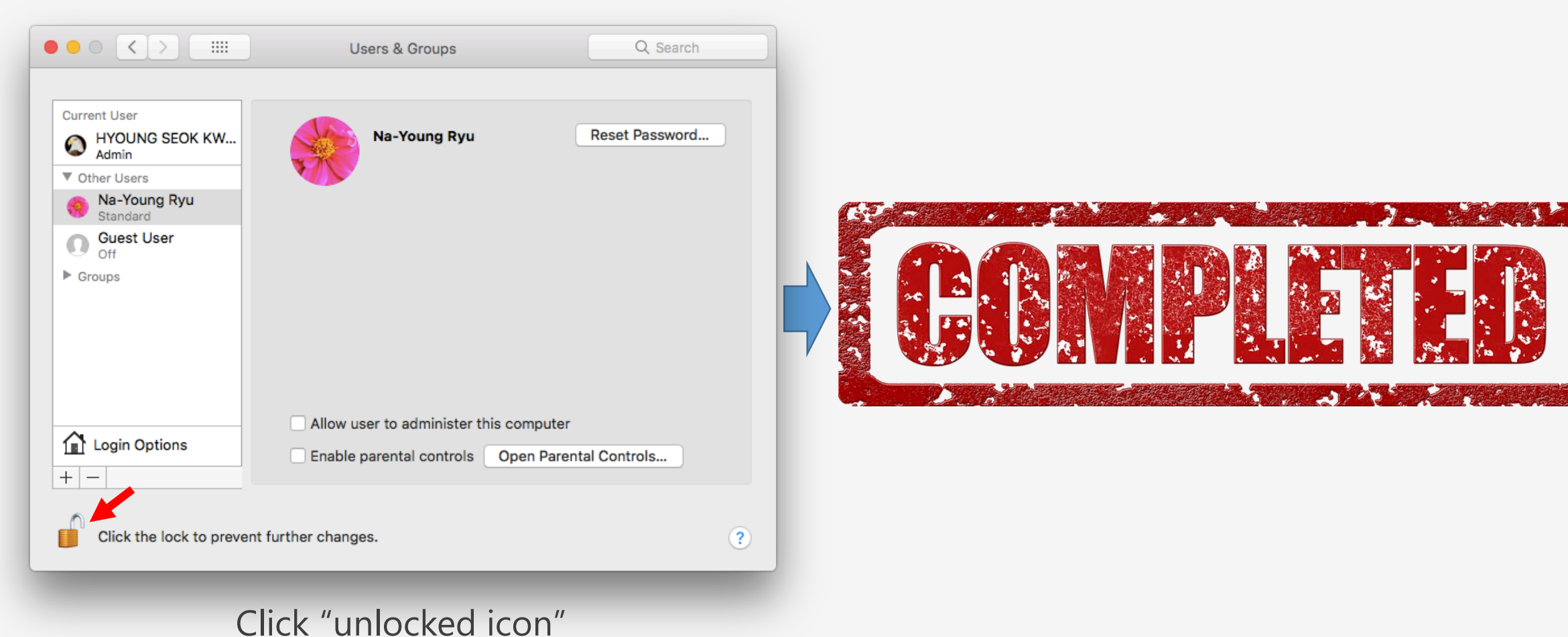

## 2. Apache

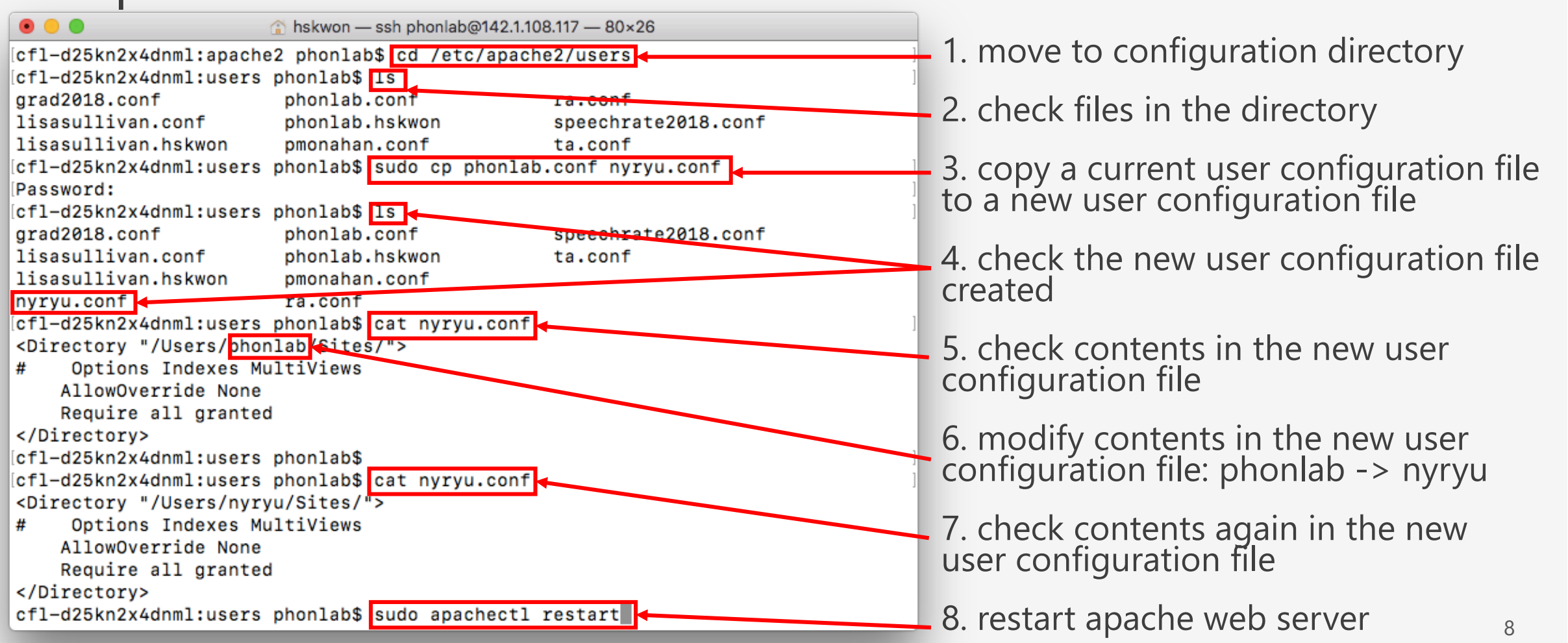